### **Графика на Web-странице.**

# **Язык HTML**

## **Размещение графики**

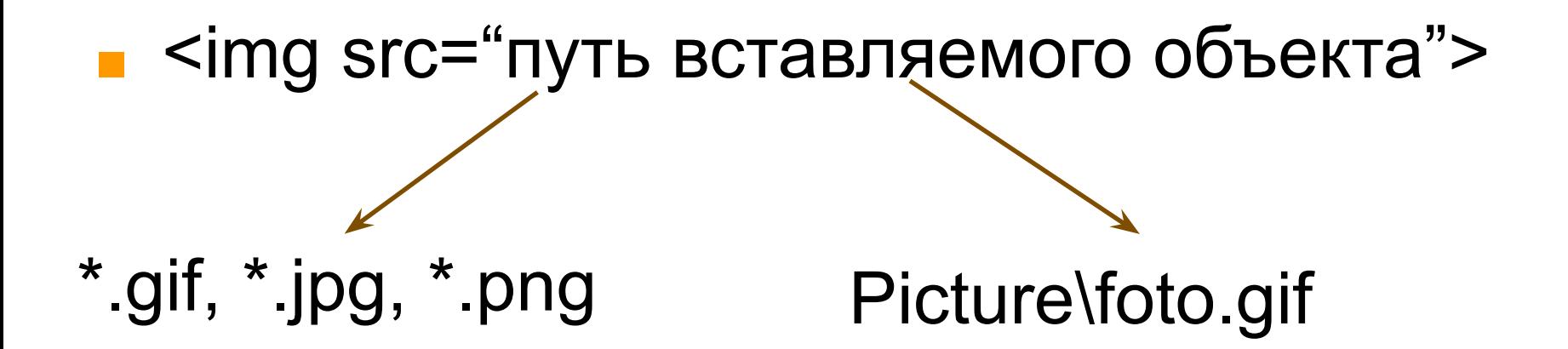

<HTML> <HEAD> <TITLE> Пробный файл </TITLE>  $<$ /HEAD $>$ <BODY background="\Новая папка\a4.gif" > <P><I><font color="red" face="Arial" size="5"> <H1 align=center> Расписание </H1> уроков 10-3 класса **<img src="book.png">**

#### **Расписание**

**Путь в бизнес** 

iglis.ru

уроков 10-3 класса І. Понедельник 1. Физика; 2. Алгебра; 3. Английский; **II. Вторник** . Химия: • Геометрия; • Биология; III. Cpeda

#### **Атрибуты изображения**

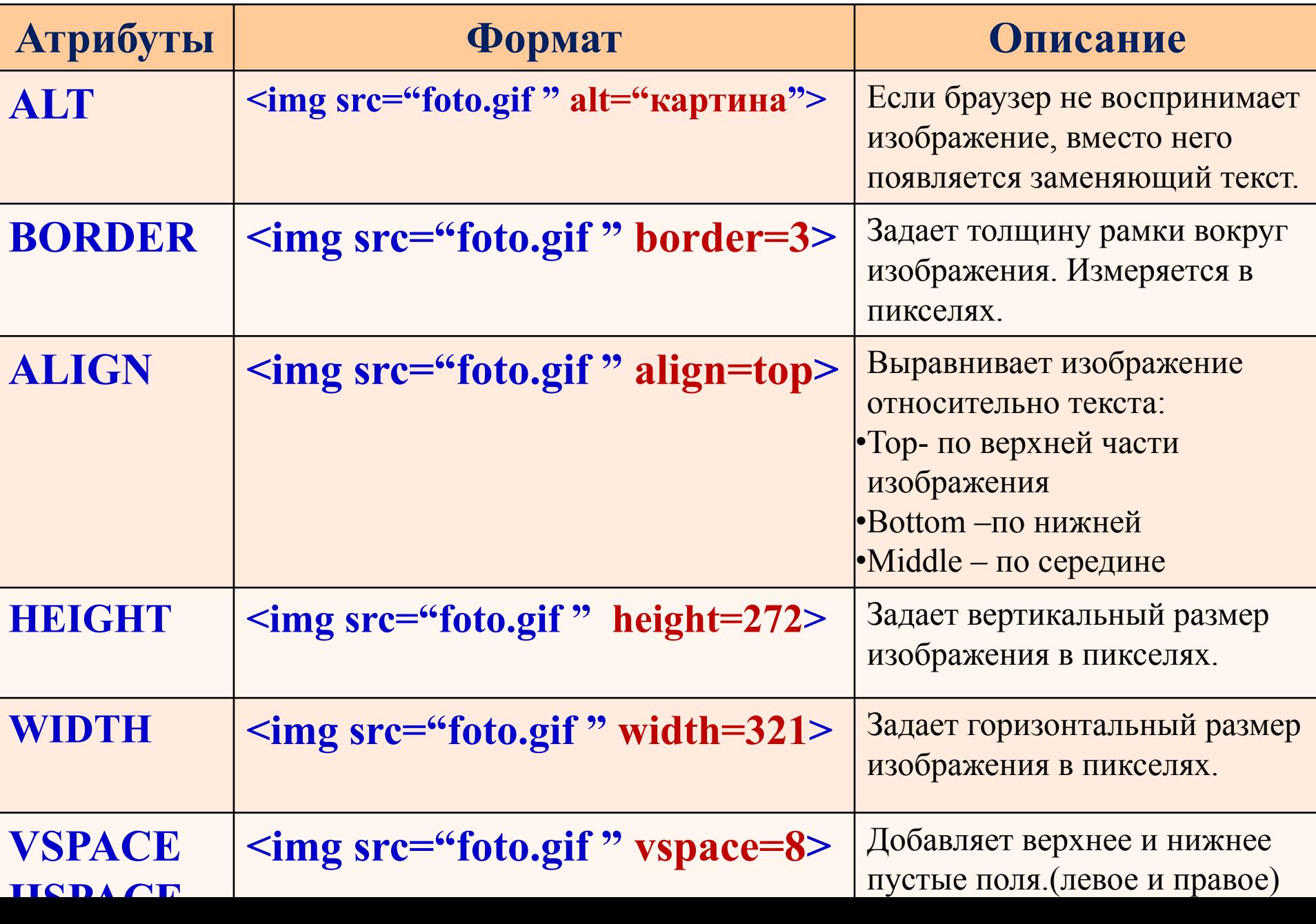

# **Оформление таблиц.**

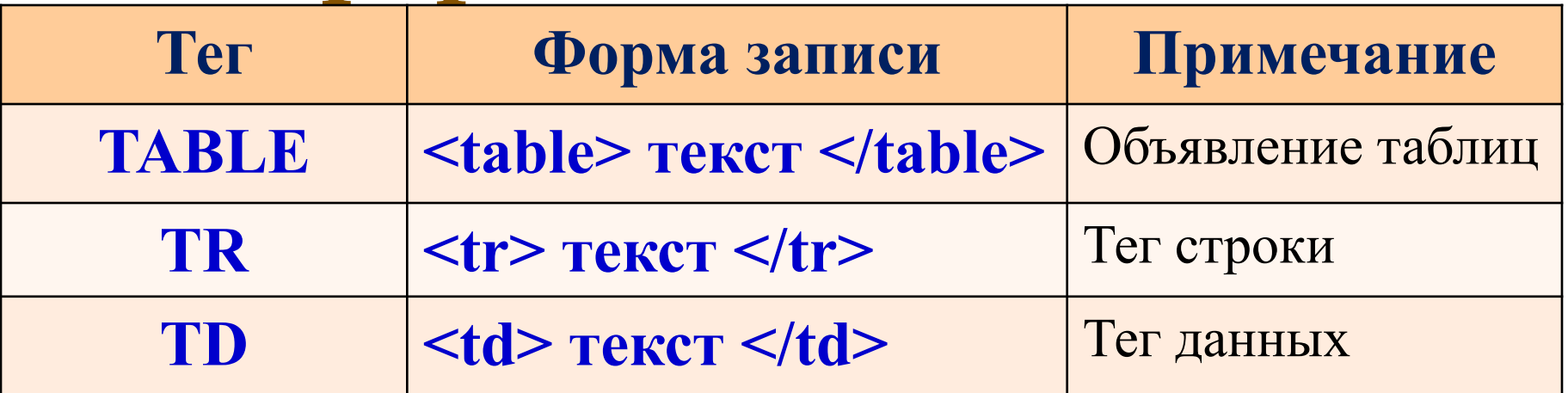

#### **Атрибуты тега TABLE**

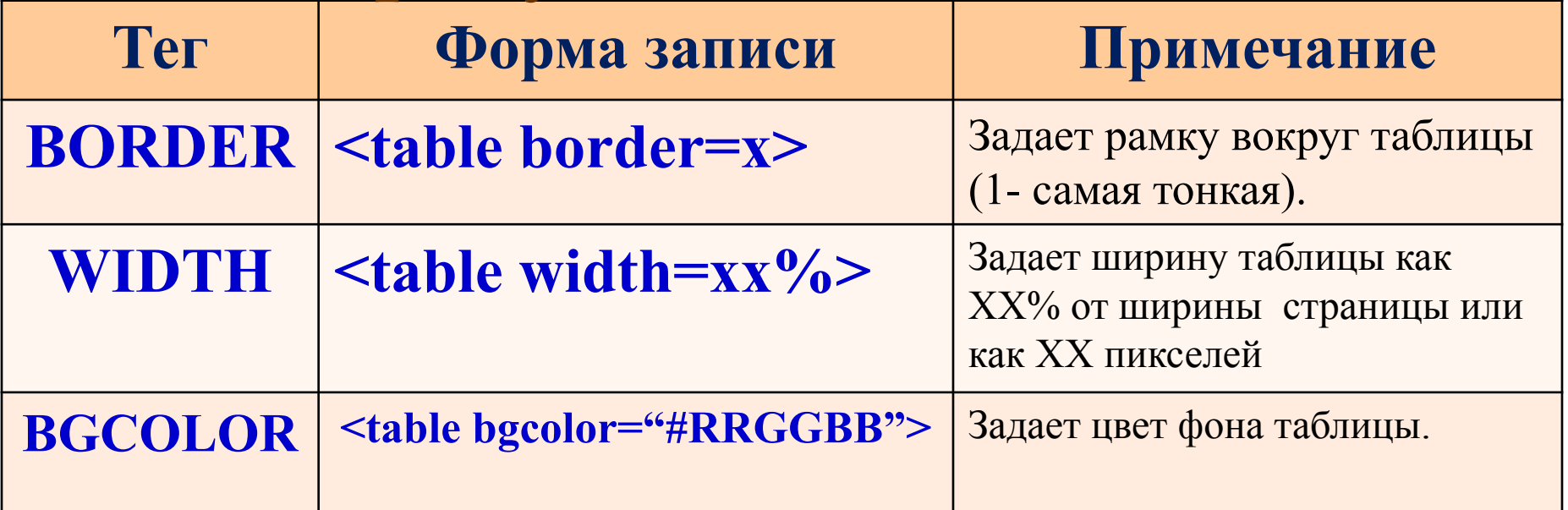

#### **Атрибуты тега TD и TR**

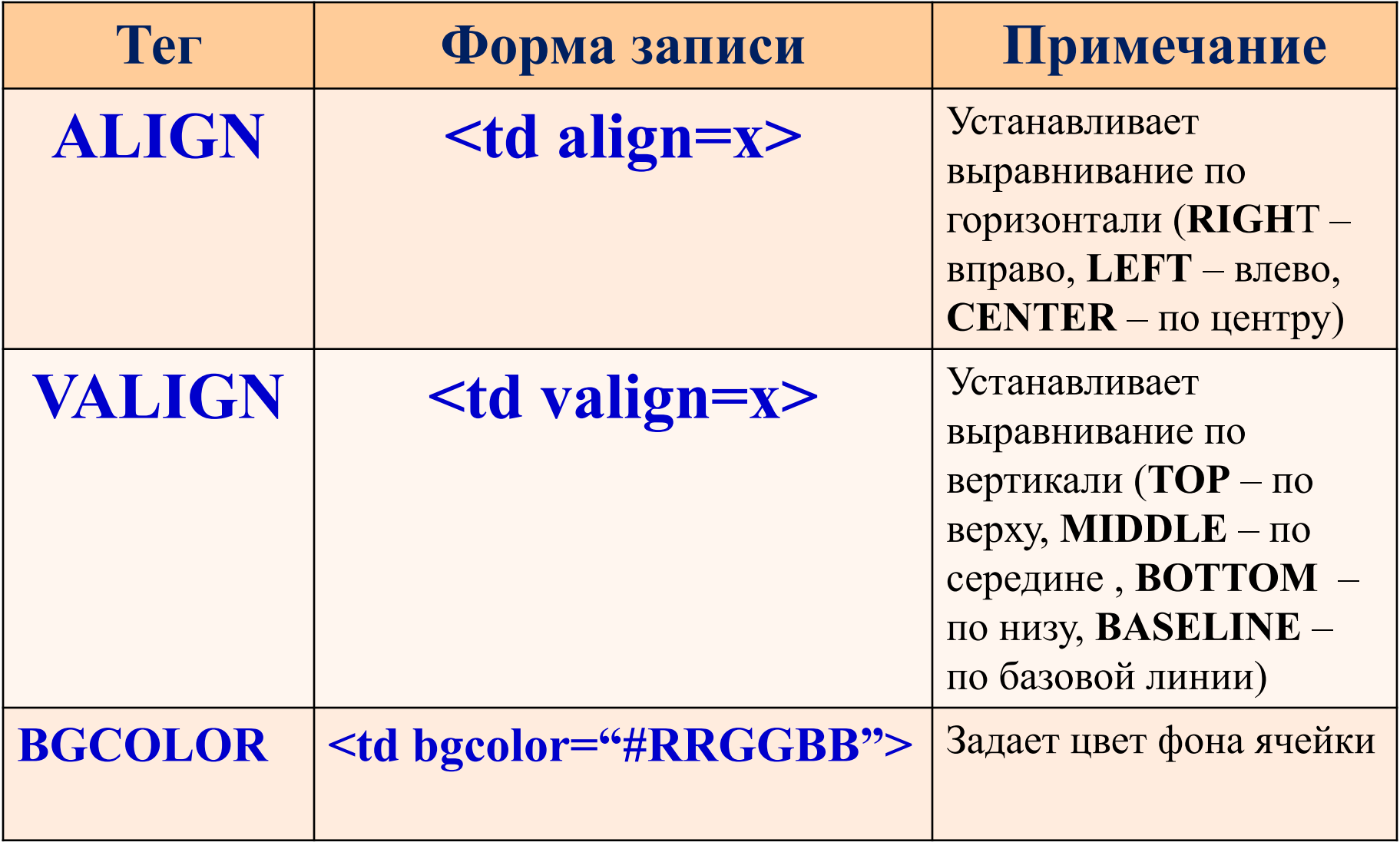

#### **Записи цвета в формате RGB**

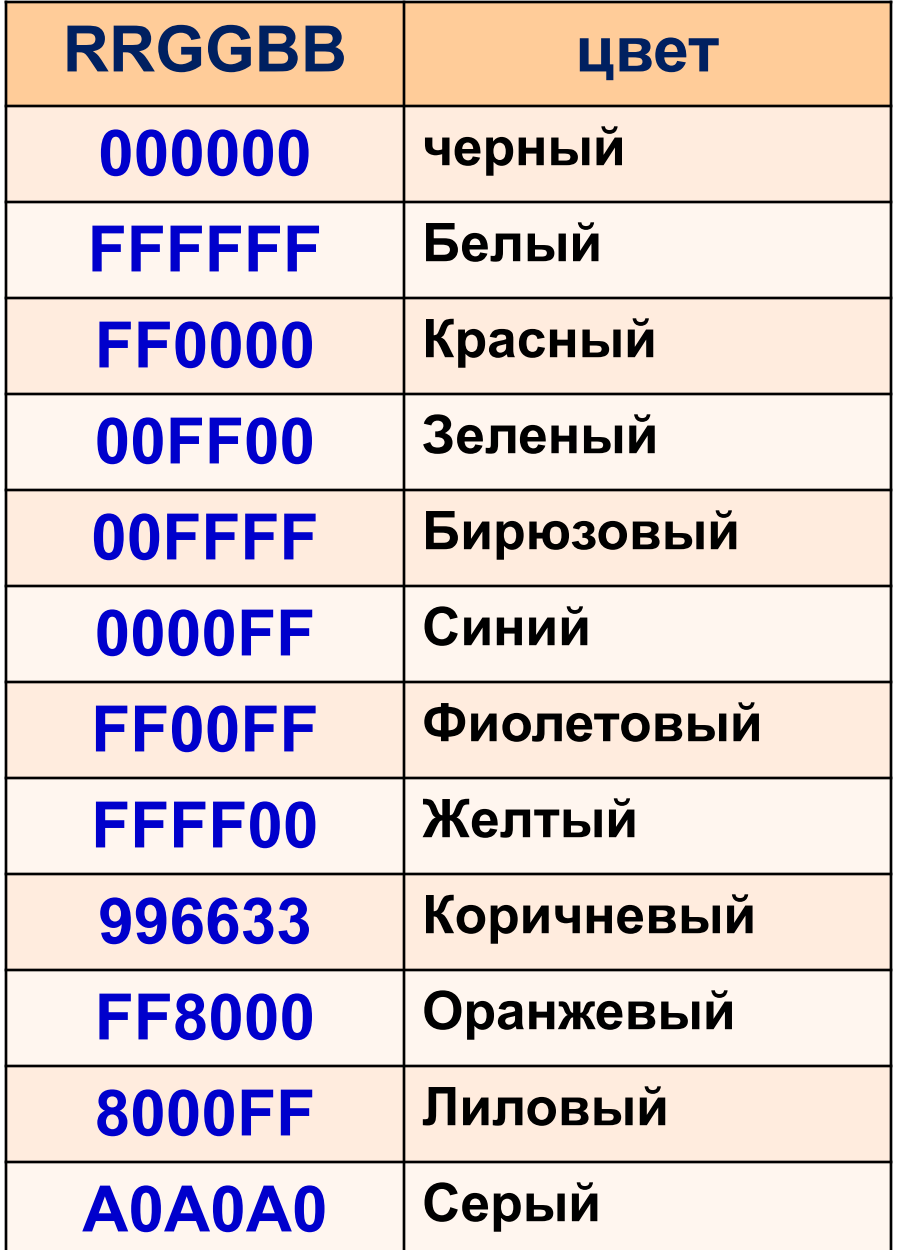

#### **Расписание**

**Tyre a Gwawer** 

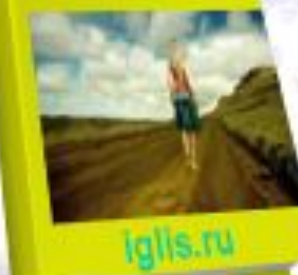

#### уроков 10-3 класса

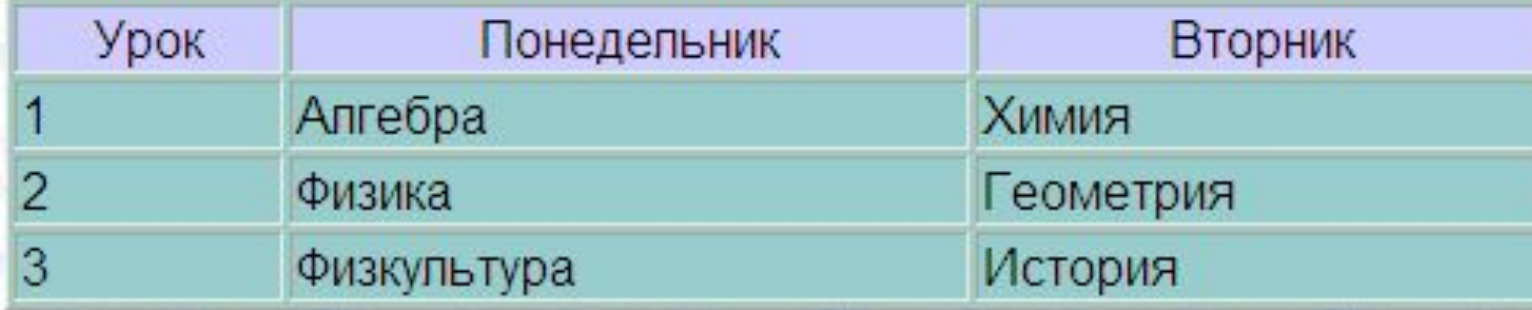

 <table border="1" width=50% bgcolor="99cccc"> <tr bgcolor="ccccff" align=center> <td> Урок </td> <td> Понедельник</td> <td> Вторник </td>  $\langle t \rangle$  $<$ tr $>$  $$1$   $2$$ <td> Алгебра </td> <td> Химия </td>  $\langle tr \rangle$  $<$ tr $>$  $<$ td> 2 $<$ /td>  $<$ td> Физика  $<$ /td> <td> Геометрия </td>  $\langle t \rangle$  $<$ tr $>$  $<$ td> 3 $<$ /td> <td> Физкультура </td> <td> История </td>  $\langle t \rangle$ 

- столбце. •CELLPADDING= "n" - определяет отступы между ячейками ( в пикселях) •CELLSPACING="n" – определяет отступы между границей ячеек и текстом (в пикселях) • $\leq$ BODY text = " цвет">  $\ldots$   $\leq$ /BODY> - определяет цвет текста (черный по умолчанию)
- •Bordercolor= цвет задает цвет рамки (черносерая по умолчанию)  $\cdot$ COLSPAN = "n" – объединение n ячеек в строке • $\text{ROWSPAN} = \text{``n''} - \text{объединение}$  п ячеек в

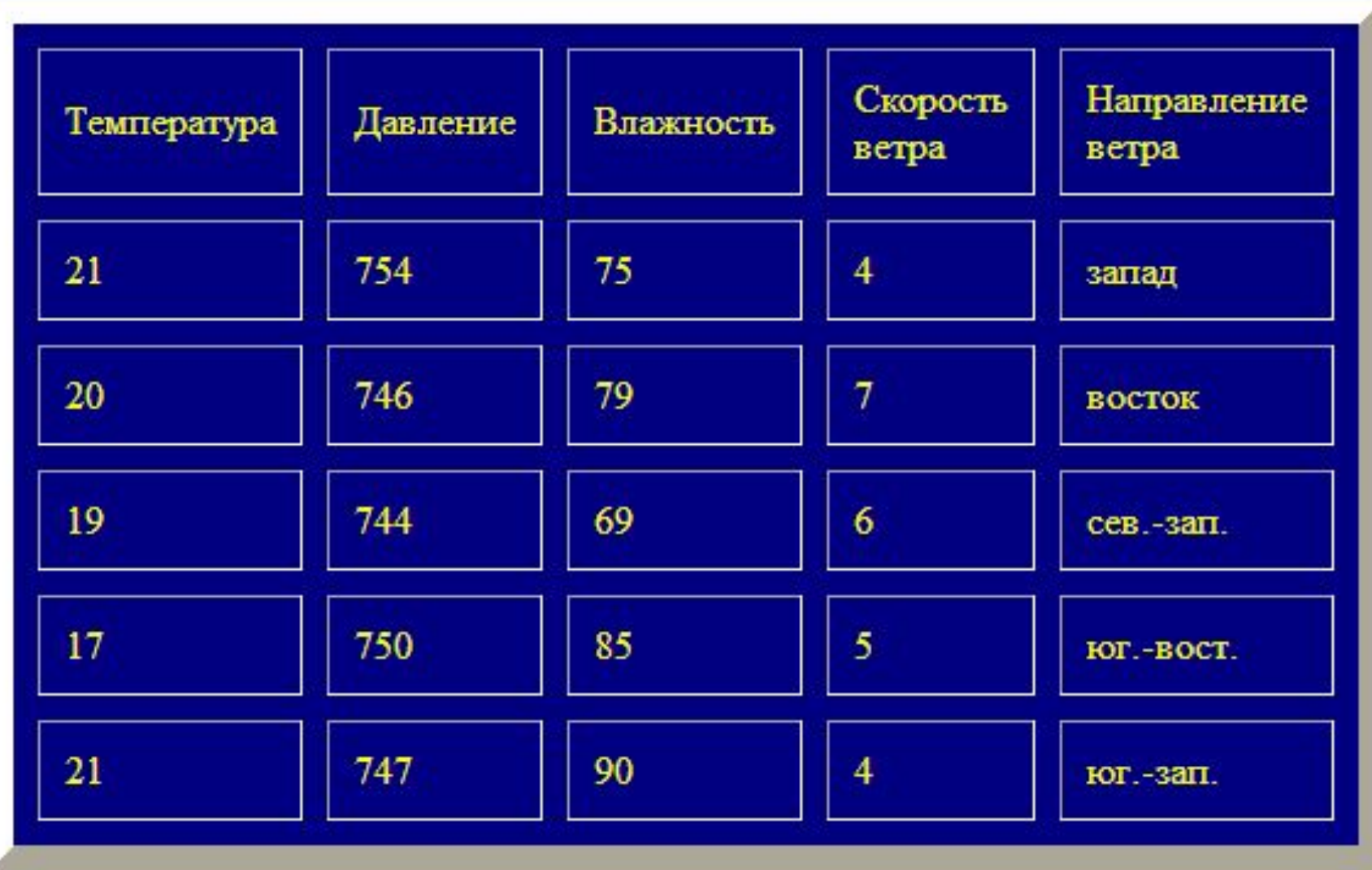

<body ... text="#ffff00"> <center><table border="12" cellpadding="10" cellspacing="10" width="1" $>$ <tbody><tr> <td>Teмпература</td> <td>Давление</td> <td>Влажность</td> <td>Скорость ветра</td> <td>Направление ветра</td>  $\langle$ /tr $\rangle$  $<$ tr $>$  $<$ td>21 $<$ /td>  $<$ td>754 $<$ /td>  $<$ td>75 $<$ /td>  $<$ td>4 $<$ /td> <td>запад</td>  $\langle$ /tr $\rangle$ 

. . .